## **Passation des tests en numérique par les élèves**

## 1- Préparation de la passation

La passation se fera via un navigateur internet en utilisant l'adresse suivante : <https://www.roll-descartes.fr/espace-eleves> Ce lien est à copier et à installer sur votre ou vos ordinateurs (ou tablettes).

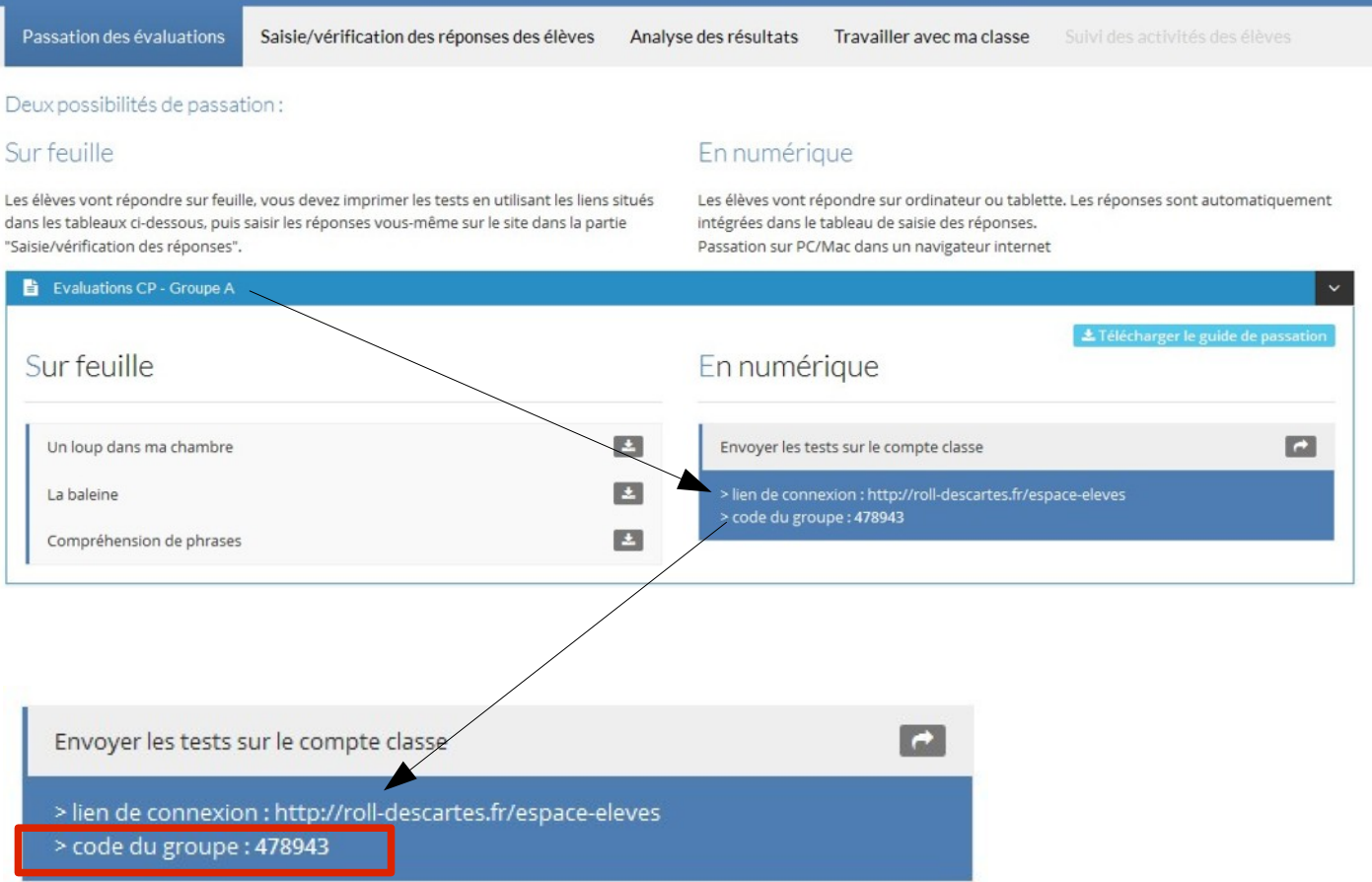

Ensuite, pour chaque groupe de niveau, un code spécifique permet d'accéder à l'espace élève.

Dans l'exemple ci-dessus, le code « 478943 » est attribué au groupe de CP.

## 2- Installation sur différents ordinateurs

L'adresse <http://www.roll-descartes.net/espace-eleves> doit être tapée dans la barre du navigateur

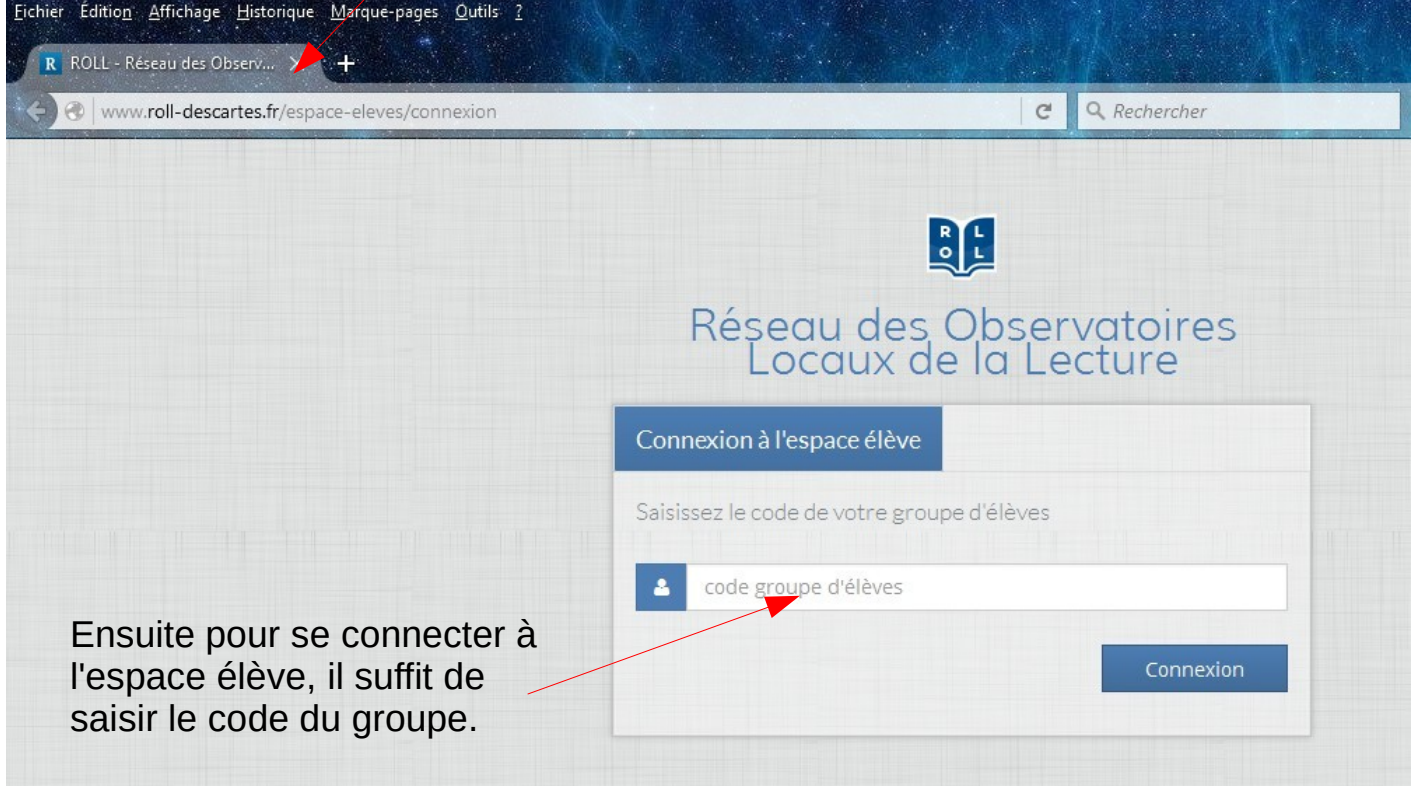

L'espace élève peut être mis en « favoris » ( ou en « marque-page) sur votre navigateur.

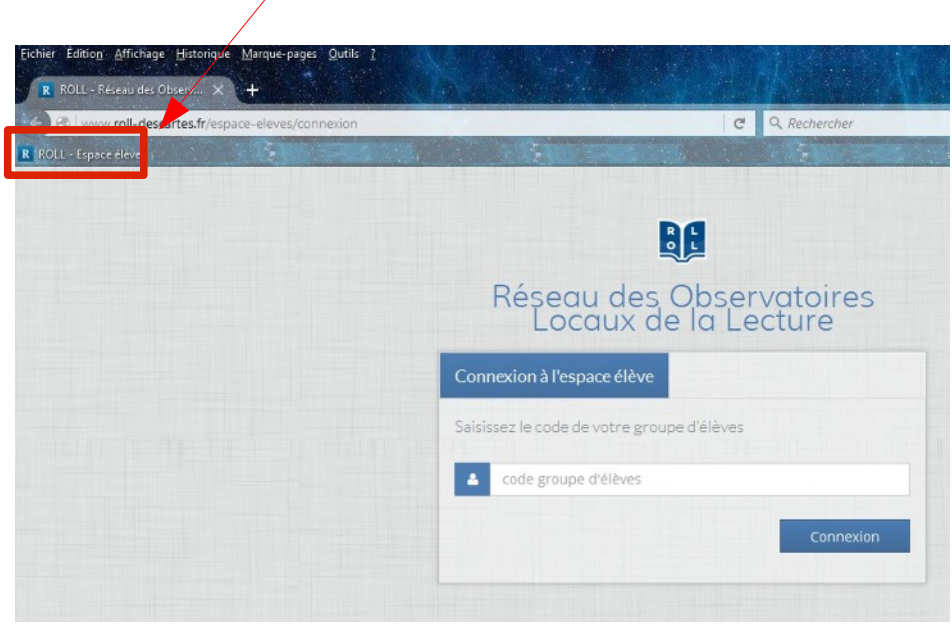

## 2- Passation par les élèves

Une fois connecté, la liste des élèves apparaît.

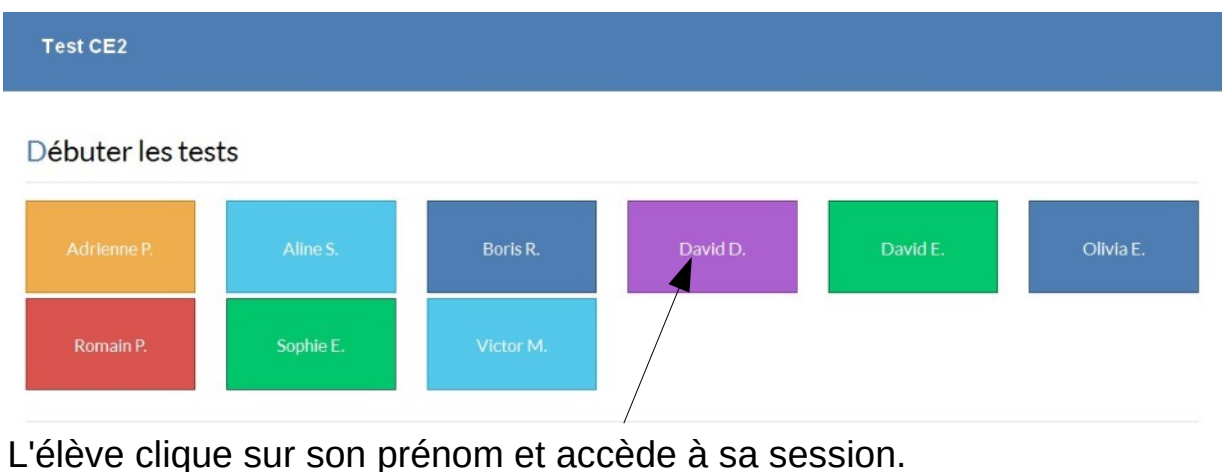

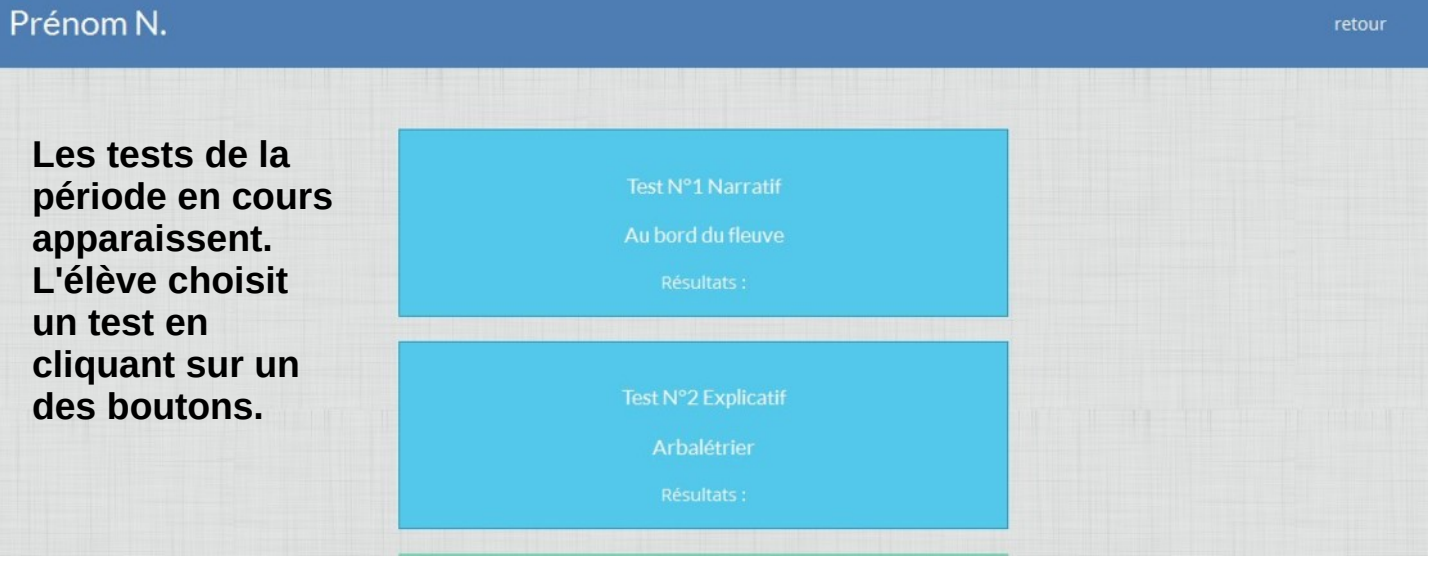

En fonction du niveau de classe, Plusieurs types de passation sont proposés :

a) En CP et CE1 : L'élève écoute tout ou un partie du texte. Ensuite, la passation est accompagnée par des consignes audios.

b) Pour les autres niveaux :

- Tests narratifs, lecture du texte puis réponse aux questions sans le texte.

- Tests explicatifs, le texte peut être gardé sous les yeux pour répondre aux questions.